## WB Pouch User Manual v1.2 WOMBAT

## **WB Pouch User Interface**

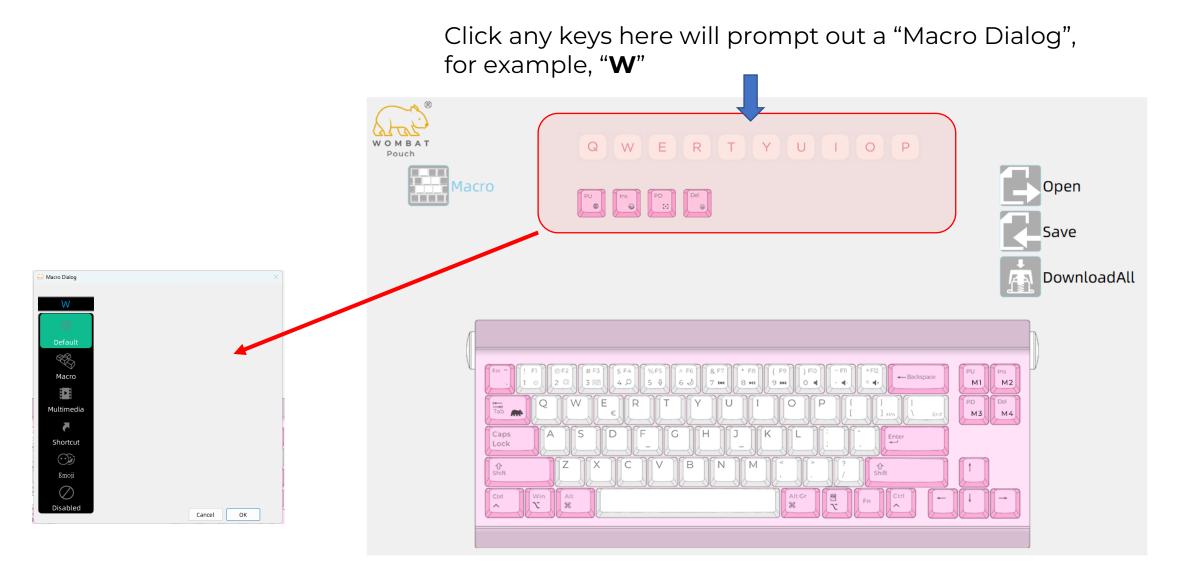

## Macros

- 1. By clicking " **Default** ", the " **W** " key will be set as the initial key value , that is, the letter " **W** "
- 2. Click on the "**macro**", the software will change into Macro Recording, as shown below
  - ① Press the Red circle " record ", the button will turn into a Gray square " stop ", indicating that the software has now started to record the keys pressed on the keyboard
  - ② At this point, if you press any key on the keyboard , the interface will display the key you just pressed.
  - ③ Pressing a key is composed of two actions: " ↓ press " and " ↑ release ", so you can see the result shown in the figure below.
  - ④ When you finish recording the actions on the keyboard, press the Gray square " Stop " to stop recording
  - ⑤ Then press OK at the bottom to complete the keyboard macro recording

Remember ! Recorded in the software / action has not been downloaded to the keyboard , you must click
"Download " on the right side of the interface , the software will download the recorded macro to the keyboard for execution , otherwise, once you switch to other editing functions , the recorded macro will be Macros may be lost and need to be redone!!

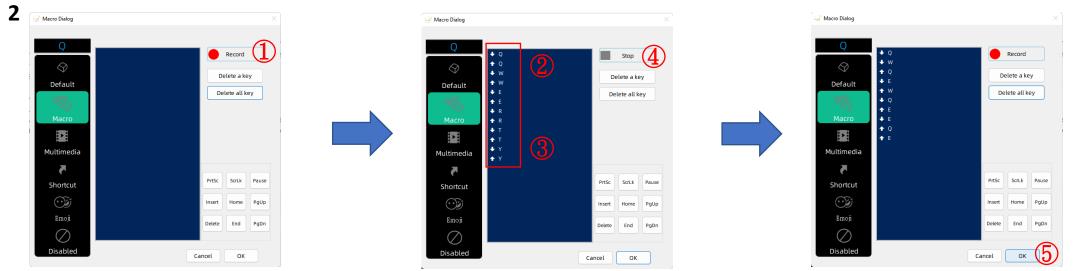

## Macros

3. " **Multimedia** " and " **Shortcut keys** " are some commonly used system operation hotkeys . This software has included some commonly used operation hotkeys for selection.

4. " Disable " is to clear the key value. After successful setting, the key will become no code sent.

After clicking the desired function, press " OK " below , then return to the main screen and press the "
Download " button on the right to download it to the keyboard to take effect

5. To call the edited macro on the keyboard , now just press **Fn + the edited key**, such as Fn + "**W**" in this example.

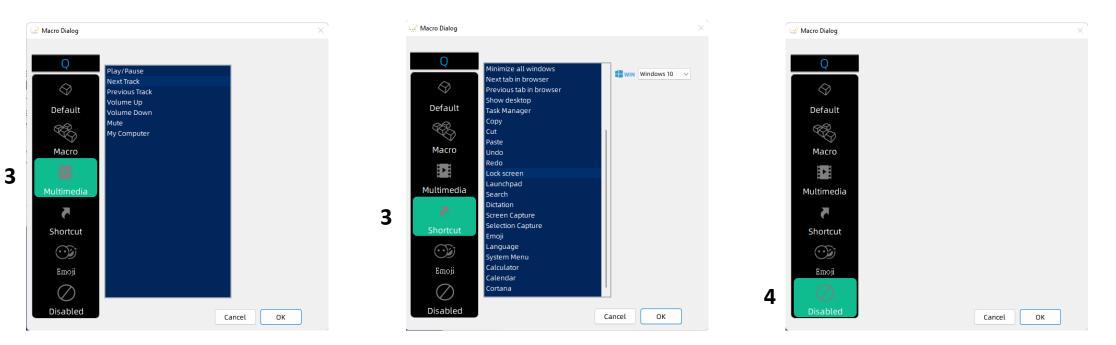